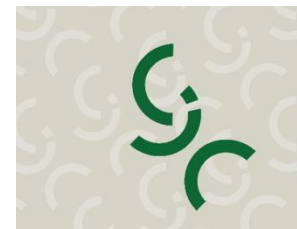

29<sup>°</sup> CONGRESSO DE **INICIAÇÃO CIENTÍFICA** da Universidade de Brasília

20° CONGRESSO DE **INICIAÇÃO CIENTÍFICA** do Distrito Federal

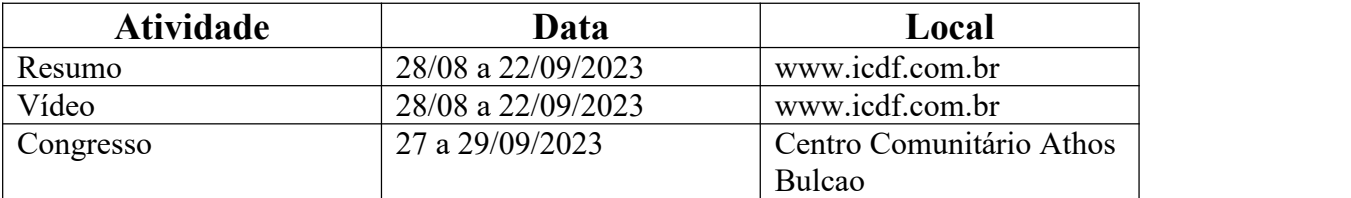

### Índice das Instruções:

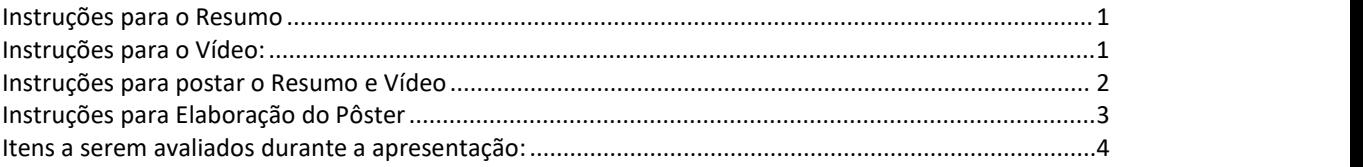

# <span id="page-0-0"></span>**Instruções para o Resumo**

Sugerimos que o texto seja preparado inicialmente num processador de texto, a fim de receber a devida revisão (ortografia, gramática, número de toques).

- (1) O resumo deverá conter:
- Introdução;
- Metodologia;
- Resultados;
- **Discussão/Conclusão;**
- Palavras-Chaves(até 6 (seis) palavras-chave) e;
- Colaboradores;

cada campo com até o limite de 1000 (mil) caracteres, incluindo-se espaços; inserir .

(2)No campo de colaboradores, não é necessário incluir o orientador.

Este campo não é obrigatório, é o local onde são incluídos, a critério do/a orientador/a, membros da equipe técnica que contribuíram de maneira significativa para o desenvolvimento da pesquisa e que não são nem orientando e nem orientador cadastrado.

## <span id="page-0-1"></span>**Instruções para o Vídeo:**

 O aluno pesquisador poderá utilizar qualquer recurso digital (PowerPoint, Canvas ou equivalente) para tornar sua apresentação maisatraente ao público;

- O vídeo produzido pode ser postado no YouTube (recomendamos como Não Listado) e o link enviadono mesmo formulário do Resumo.
- $\bullet$  Duração máxima do vídeo: 5 minutos;
- Tamanho máximo do arquivo de vídeo: 15MB;
- O vídeo pode ser gravado em seu celular ou em seu computador, se o mesmo possuir webcam, ou por meio de aplicativos de captura de tela e áudio;
- Grave o vídeo na horizontal.

Para garantirmos a qualidade e o padrão da gravação, pedimos que sejam seguidas as instruções técnicas listadas abaixo.

- Se utilizar o celular, confira antes se está carregado com bateria suficiente para a gravação. Em caso negativo, recarregue antes.
- Coloque o celularem modo avião, ou em caso de computadores, desabilite as mensagens e avisos que possam gerar ruídos interferindo na gravação.
- Gravando com o celular: se tiver alguém que possa gravar para você é melhor, para a câmera não ficar tão próxima (estilo selfie). Se não for possível tente você mesmo mantendo o enquadramento centralizado e o mais distante possível ou apoie o celular em algum local, utilizando a câmera de trás que normalmente têm melhor qualidade. Enquadre e coloque um temporizador para dar tempo de você se posicionar;
- Certifique-se de que a lente do aparelho esteja limpa e não produza nenhuma distorção na captura da imagem.
- **•** Procure um espaço silencioso, sem vento e com boa iluminação para fazer a gravação. Cuidado com o cenário que ficará por trás do apresentador, procure um local neutro ou parede vazia.
- Se tiver disponível o fone de celular que tem agregado o microfone vale utilizar para garantir melhor qualidade de captação do áudio.
- Caso tenha confeccionado um pôster, use-o na apresentação. Também pode ser utilizada uma apresentação em PowerPoint, Canvas ou similar.
- $\bullet$  and  $\bullet$  and  $\bullet$  and  $\bullet$  and  $\bullet$  and  $\bullet$

<span id="page-1-0"></span>**Formato de envio: após confecção do vídeo, é necessário fazer o upload para alguma plataforma de armazenamento em nuvem – como o Google Drive, DropBox, iCloud – para gerar um link compartilhável, ou até efetuar o envio do vídeo no YouTube e compartilhar o link. Para quem utilizar o software Loom de captura de tela e áudio do computador, não é necessário fazer o upload, pois o software já gera um link compartilhável do vídeo. Em seguida, é necessário enviar o link do vídeo por junto com o resumo no [www.icdf.com.br](http://www.icdf.com.br)**

# **Instruções para postar o Resumo e Vídeo**

Entrar no link: www.icdf.com.br

Digita o CPF, preencher os dados que serão solicitados para o cadastro(Nome completo, E-mail e CPF).

Voltará para a tela inicial. Digita o CPF e clica em "entrar".

Depois clica no botão incluir Resumo:

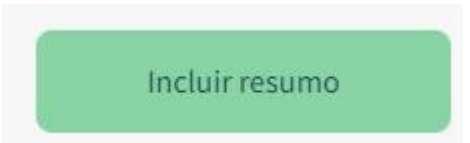

Em "Selecione um Congresso para enviar o resumo" Selecione a opção 29º Congresso de IC da UnB e 20º do DF. Aguarde...

Preencha todos os dados que serão solicitados para o cadastro do resumo.Insira o link do vídeo escolha o turno que prefere apresentar, de acordo com a sua area.

### **Para incluir orientador e aluno faça o seguinte:**

1 - Digite o cpf no campo corresponte a aluno ou orientador;

2 - Aperte no botão que aparece;

3 - Se o cpf não estiver registrado em nossa base de dados, será aberta uma janela para incluir o nome e o e-mail. Preencha os campos e clique em Cadastrar;

4 - Repita os passos para incluir outros alunos, se for o caso;

5 - Verifique se todos os alunos e orientadores referentes a esse resumo foram incluídos.

## <span id="page-2-0"></span>**Instruções para Elaboração do Pôster**

O modelo do Banner para apresentação no Congresso de IC 2023 já está disponível, [Modelo](https://proic.unb.br/index.php?option=com_content&view=article&id=735:instrucoes-para-elaboracao-do-poster&catid=152&) de Banner 2023.

O pôster é um meio de comunicação visual. É uma fonte de informação do trabalho realizado, complementada por sua apresentação oral. A rigor, um pôster é um sumário e uma divulgação daquilo que foi pesquisado. As Normas da ABNT para pôster/ banner científico estão na NBR 15437.

### **DICAS DE COMO PREPARAR UM PÔSTER**

Tente ser efetivo na disposição visual dos dados. O pôster é um resumo ilustrado.

- Mostre o que mais importa de sua pesquisa o que foi realizado, como foi realizado e o que se recomenda ou se conclui. Evite enfocar os métodos. Os resultados e implicações são mais relevantes.
- Utilize gráficos, figuras e textos, preferencialmente coloridos, bem distribuídos ao longo do pôster (evite número excessivo de cores).
- Utilize títulos para destacar objetivos, resultados, conclusões, etc. Organize em colunas as sessões para melhor visualização e leitura.
- Minimize texto, use gráficos, figuras etc. Blocos de textos devem conter aproximadamente 50 palavras.
- O texto deve ser visível a uma distância de um metro, aproximadamente.

### **PLANEJAMENTO E PREPARAÇÃO DO PÔSTER**

### **Texto**

Utilize para o título fonte 90 pts, negrito. Para os subtítulos utilize fonte 72 pts. Nesta área coloque: Título do plano de trabalho, Autores, e Departamento.

O restante do pôsterdeve conter: Introdução, Metodologia, Resultados, Conclusões e, se necessário, Agradecimentos. As Referências bibliográficas podem estar numa folha à parte, disponível para a audiência e/ou como forma de lembrança.

Textos auxiliares podem ser em fonte 18 ou 20 pts. Não esqueça de verificar ortografia antes da impressão final.

### **Disposição Visual**

Tamanho recomendado para o pôster:

Largura – 90 cm

Altura – 120 cm

\* Cuidado para não inverter essas medidas uma vez que os painéis possuem altura maior que a largura.

É obrigatório que o pôster seja confeccionado com cordão para pendurar.

## <span id="page-3-0"></span>**Itens a serem avaliados durante a apresentação:**

1- **Qualidade do material de exposição**: Observa-se o aspecto visual e organização do poster

2- **Clareza de exposição**: observa-se a capacidade de apresentar o trabalho

3- **Dominio dos conceitos envolvidos**: Observa-se o conhecimento sobre o trabalho apresentado.

4- **Capacidade de responder à arguição do avaliador**: Observa-se a adequação das repostas aos questionamentos feitos.

5- **Uso do Tempo destinado à apresentação**: (10 minutos para exposição+ 5 minutos para Avaliação. Total 15 minutos) Avalia-se a capacidade de distribuir adequadamente a informação no tempo

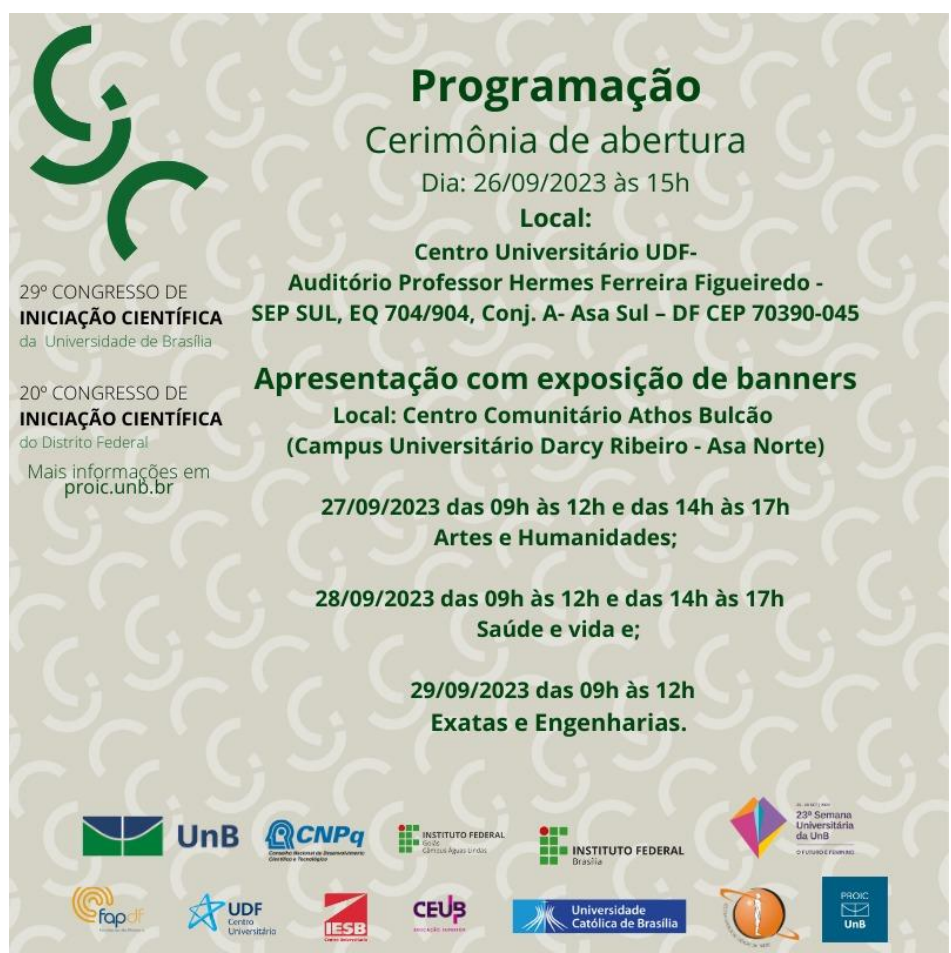